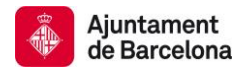

## **How to search in BCNROC**

The BCNROC repository is divided into communities that correspond to different types of documents.

Each community may contain an unlimited number of subcommunities and collections. It is the collections that contain the documents. Where appropriate, a document can be in more than one collection.

The Repository can be consulted in various ways:

- [by Community and index, \(Browse option\),](http://estatic.bcn.cat/BibliotecaGeneral/Continguts/Documents/Fitxers/BCNROC/By%20community%20and%20index.pdf) which you will find on the upper left part of the browser toolbar and on the lower part of the repository's home page. This option lets you search by community and main index such as author, title and subject matter. That way you can search all document types.
- [by simple search](https://w110.bcn.cat/BibliotecaGeneral/Continguts/Documents/Fitxers/BCNROC/By%20simple%20search.pdf), entering directly the word(s) to be searched in the upper right box of the browser toolbar or in the box you will find in the lower part of the page. You can search all the types of the BCNROC's documents.
- [by standard advanced search,](http://estatic.bcn.cat/BibliotecaGeneral/Continguts/Documents/Fitxers/BCNROC/By%20advanced%20search.pdf) first, you have to click on the magnifying glass you will find on the right of the upper browser toolbar or the lower part of the home page. A form will open up that allows you to make a more detailed search than in the simple search box. You can search all document types.

## **Upper search and browser area on the home page:**

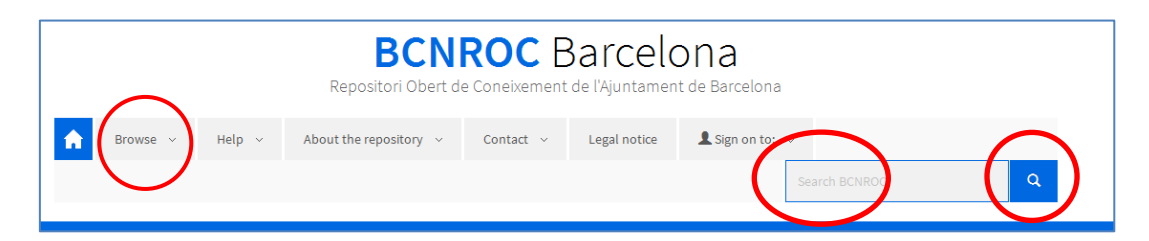

**Lower search on the home page:**

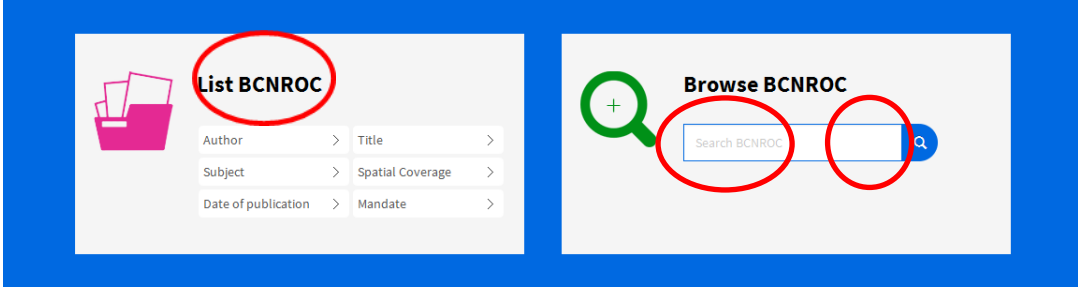

- [by faceted](http://estatic.bcn.cat/BibliotecaGeneral/Continguts/Documents/Fitxers/BCNROC/By%20faceted%20Browse.pdf) *Browse* (Discover), allows you to search and browse all the content of the repository by facet or category and gives the number of documents that include that category. This is a very useful guided search option for quickly refining and limiting searches.
- [by specific image repository,](https://bcnroc.ajuntament.barcelona.cat/jspui/?locale=en) by clicking on the special browser for image repositories which is located in the lower part of the BCNROC's home page, you can search photos and exclude all the other materials. Note that this option will not let you limit the results by faceted *Browse*, but you can search by using the Boolean operators "AND", "OR" and "NOT".

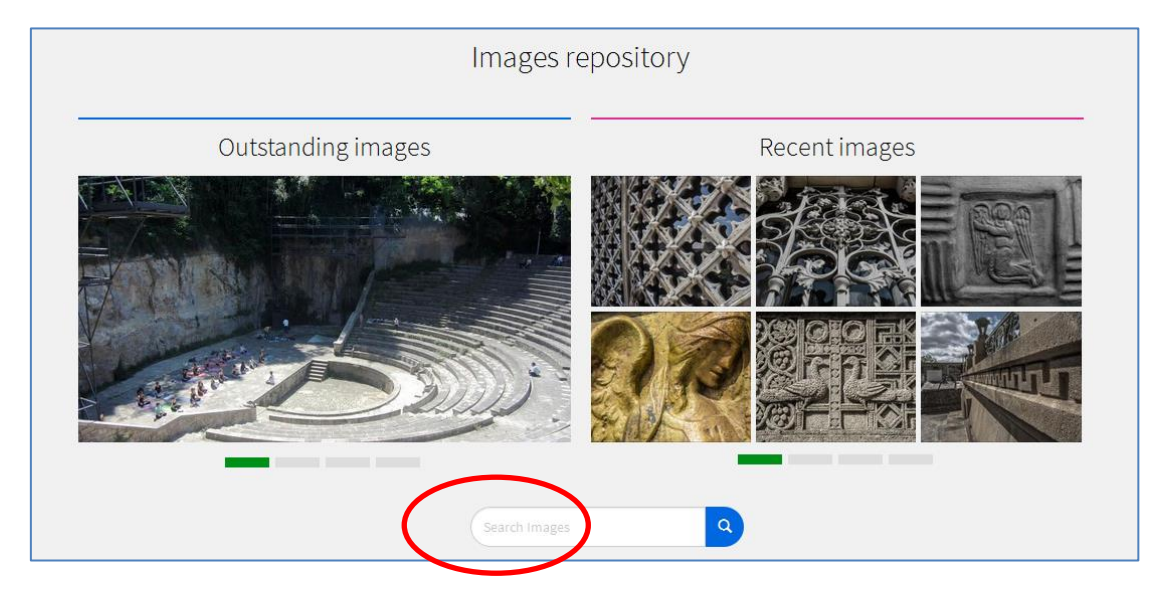